### Caméra en réseau

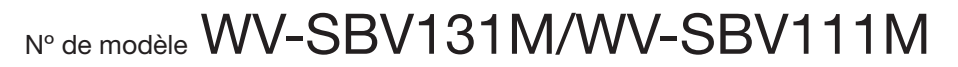

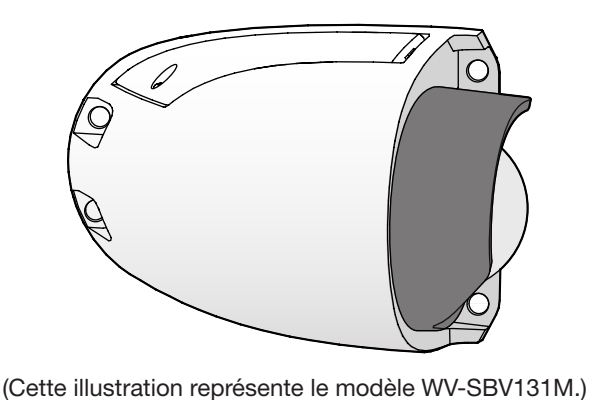

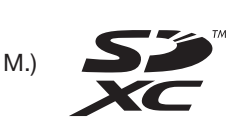

 $\epsilon$ 

**UK** CA

- Ce manuel décrit les procédures d'installation, l'installation de caméra vidéo de réseau, les branchements de câble et le réglage d'angle de vue.
- Avant de lire ce manuel, lire impérativement les informations importantes.
- Ce manuel décrit la façon d'installer la caméra vidéo de réseau en utilisant le modèle WV-SBV131M à titre d'exemple.

## Accessoires standard

Informations importantes ................................. 1 él. Guide d'installation (la présente documentation)..................1 ensemble

#### Les appellations des éléments constitutifs de la caméra vidéo sont comme suit. Se référer à l'illustration lors de l'installation ou du réglage de la caméra vidéo. Code-barres bidimensionnel (Matrice de données) (derrière le couvercle SD): À notre site Internet \*1

- CD-ROM\*1....................................................... 1 él. Étiquette de code\*2.......................................... 1 él.
- \*1 Le CD-ROM contient le manuel d'utilisation et différentes sortes d'outils de programmes logiciels. \*2 Cette étiquette peut être requise pour la gestion réseau. Un administrateur de réseau doit conserver cette étiquette de code.
- Les éléments suivants sont utilisés au cours des procédures d'installation.
- A Dispositif de réglage d'objectif... B Gabarit ....................................................... 1 él. C Foret........................................................... 1 él. . 1 él. (D) Protection de couvercle en dôme............ 1 él.
- (clé à six pans, taille de vis 6,35 mm {1/4 pouces} T10)

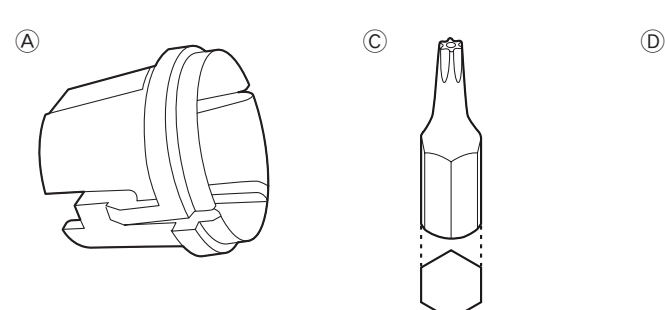

# Pièces et fonctions

- Le paramétrage de carte de mémoire SD est réglé sur "Non S'éteint
- Quand le démarrage de l'appareil commence S'allume en rouge • Quand une carte de mémoire SD est reconnue normalement S'allume en rouge → S'éteint • Quand la fente de chargement de carte de mémoire SD n'est pas utilisée ou qu'une anomalie est détectée dans la carte de mémoire SD après que la caméra vidéo ait démarrée

SD FRRO

S'allume en rouge → Reste allumé en rouge

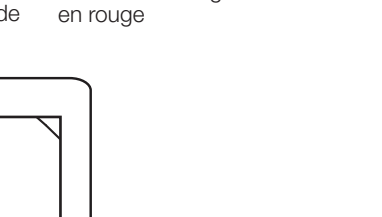

\*2 La carte de mémoire SDXC/SDHC/SD est décrite sous l'appellation de carte de mémoire SD.

Fente de chargement de carte de mémoire SD<sup>\*2</sup>

# Remarque:

- 
- 

# Réalisation des branchements

Couper l'alimentation de chaque système avant de réaliser un branchement. Avant de commencer à faire les branchements, préparer les dispositifs périphériques et les câbles qui sont nécessaires.

de protection d'humidité se trouvent). • Se référer au manuel Informations importantes pour obtenir de plus amples informations à propos de la peinture.

• Utiliser le câble Ethernet M12-RJ45 ou M12-M12 (catégorie 5e ou supérieure, fils rectilignes). • La longueur maximum du câble est de 100 m {328 feet}

#### • Comment procéder à l'initialisation de la caméra vidéo Respecter les étapes suivantes pour procéder à l'initialisation de la caméra vidéo. Couper l'alimentation de la caméra vidéo. (Débrancher le câble Ethernet de la caméra vidéo.) Appliquer le courant d'alimentation de la caméra vidéo tout en maintenant le bouton INITIAL SET enfoncé puis continuer à maintenir le bouton enfoncé pendant environ 10 secondes ou davantage. Environ 2 minutes plus tard, la caméra vidéo redémarrera et les paramétrages comprenant les paramétrages de réseau seront initialisés. utilisé" IMPORTANT: • Lorsque la caméra vidéo est réinitialisée, les paramétrages comprenant les paramétrages de réseau seront réinitialisés. Noter que la clé CRT (clé de cryptage SSL) utilisée pour le protocole HTTPS ne sera pas initialisée. • Avant d'initialiser les paramétrages, il est recommandé de prendre note à l'avance des paramétrages. • Ne pas couper l'alimentation de la caméra vidéo pendant le déroulement de l'initialisation. Sinon, cela risque d'entraver l'initialisation et d'engendrer des erreurs de fonctionnement. Indicateur SD ERROR Bouton INITIAL SET Section objectif -Protection de peinture de vis de fixation de couvercle SD Vis de fixation de couvercle en dôme x 3 Protection de peinture de dôme Vis de fixation de protection de peinture de dôme x 2 Couvercle SD Protection de peinture de couvercle SD Angle de balayage panoramique (PAN) Couvercle en dôme

• Utiliser un centre nodal de commutation ou un routeur conforme à la norme 10BASE-T/100BASE-TX. • Utiliser un centre nodal de commutation ou un routeur qui prend en charge une utilisation sur véhicule

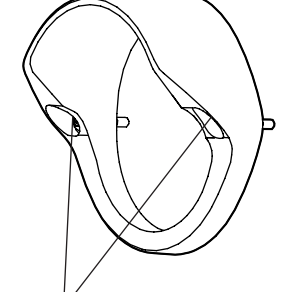

Vis de fixation de protection de couvercle en dôme x 2

# $\vdots$  : PRO

## Guide d'installation

Instructions d'installation comprises

- Fixer le port de câblage par lequel passe le câble Ethernet et le trou de la vis de fixation de caméra vidéo de telle sorte qu'ils deviennent étanches.
- Fixer fermement la caméra vidéo sur la surface d'installation avec les vis de fixation de caméra vidéo (4 vis M 5: à se procurer localement).
- Si la surface d'installation présente une courbure, serrer les 4 vis de fixation avec la platine de fixation (à se procurer localement) pincées entre la caméra vidéo et la surface d'installation.
- Au besoin, fixer la caméra vidéo en plaçant un câble de sécurité (à se procurer localement) et en le faisant passer par le port de câblage et en le connectant à l'intérieur, en utilisant le trou de fixation de la vis A (trou disponible), localisé au dos de la caméra vidéo.

#### [1] Obtenir les vis de fixation de caméra vidéo ou les boulons d'ancrage

Avant d'installer la caméra vidéo sur la surface d'installation, préparer les vis, les boulons et écrous ou les

boulons d'ancrage énumérés ci-dessous. Vis de fixation recommandée: 4 vis M 5

Capacité de dégagement minimum exigée:

539 N {121 lbf}

[2] Vérifier la surface d'installation et faire les préparatifs à l'avance

#### Vérifier si la surface d'installation est plate.

• Installer la caméra vidéo sur la surface d'installation.

• Afin de s'assurer que la caméra vidéo est installée en

toute sécurité, préparer une platine de fixation si la surface possède une courbure. (Platine de fixation: les pièces en métal que l'on se procure localement peuvent

être montées entre la surface d'installation et la caméra vidéo pour maintenir la surface d'installation

Surface d'installation

Coffret de cam

plate)

#### [3] Application de peinture sur la caméra vidéo

Platine de fixatio

Si vous voulez peindre la caméra vidéo, veuillez la peindre avant son montage sur la surface d'installation.

#### Remarque:

• Retirer la protection de peinture de dôme, la protection de peinture SD et la protection de peinture de vis de fixation de couvercle SD si vous voulez que l'utilisation de la caméra vidéo soit effectuée dans sa couleur d'usine gris-clair initiale.

[1] Trous d'ouverture pour la fixation et le câblage sur la su • Utiliser le gabarit (B): accessoire) pour ouvrir les trous de fixation de caméra vidéo (4 trous). • Ouvrir également les trous de câblage à ø25,4 mm {ø1 pouce}. • Sélectionner le diamètre et la profondeur du trou basés sur les vis de fixation de caméra vidéo (à se procurer localement). 125,5 mm {4-15/16 pouces} 55 mm {2-5/32 pouces} 75 mm {2-15/16 pouces}

• La protection de couvercle en dôme (D: accessoire) est fournie en noir afin de supprimer toute réflexion de la lumière diffusée. Ne pas peindre la protection de couvercle en dôme.

#### IMPORTANT:

• Faire en sorte de traiter la caméra vidéo avec un enduit avant l'application de la peinture afin d'améliorer l'adhérence de la couche.

• Utiliser une bombe de pulvérisation de peinture au moment de peindre cette caméra vidéo. Étant donné que la caméra vidéo renferme des pièces de précision, elle ne peut pas être peinte avec une finition à l'émail cuit ou une couche appliquée par immersion.

• Ne pas retirer la protection de peinture de dôme, la protection de peinture de couvercle SD, la protection de peinture de vis de fixation de couvercle SD et le couvercle en plastique qui protège

le câble Ethernet tant que la peinture n'a pas complètement séchée. • Ne pas peindre la base de la caméra vidéo (là où l'étiquette d'indication et les feuilles adhésives

#### <Câble Ethernet>

#### IMPORTANT:

• Au moment de débrancher une seule fois le câble LAN, le rebrancher environ 2 secondes plus tard. Lorsque le câble est raccordé rapidement, l'alimentation risque de ne pas être fournie par le dispositif PoE.

- de vis de fixation de couvercle SD, puis desserrer les vis pour ouvrir le couvercle SD par le foret (C: accessoire).
- Retirer la protection de peinture de couvercle SD fixée à l'intérieur du couvercle SD.

[6] Au besoin, insérer la carte de mémoire SD suivant les indications de l'illustration • Insérer la carte de mémoire SD dans la fente de chargement de carte de mémoire avec la face comportant l'étiquette orientée dans la direction opposée de la base de la caméra vidéo.

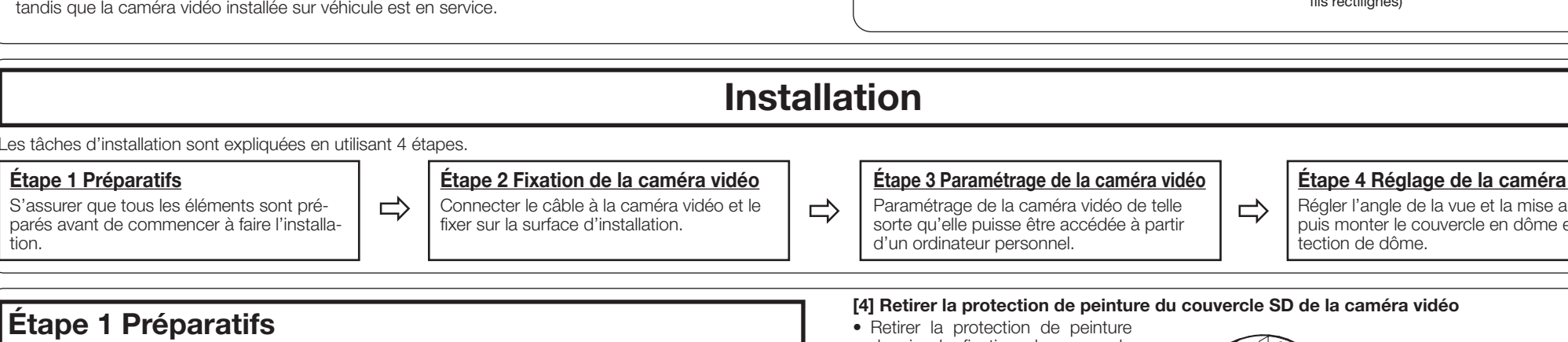

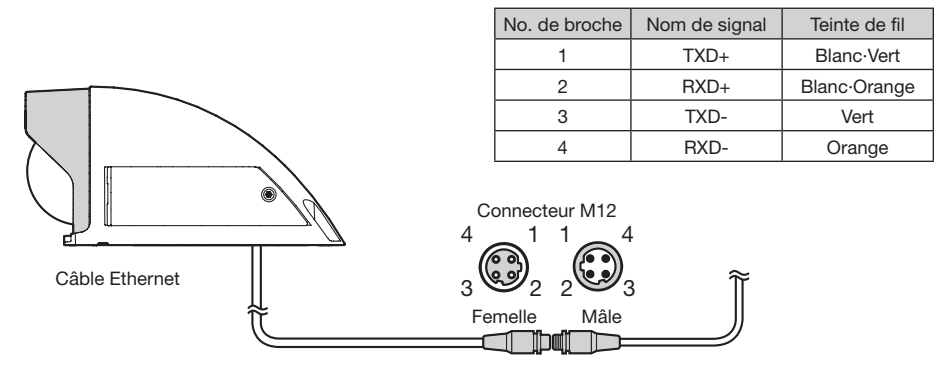

• Fermer le couvercle SD à l'aide du foret. (Couple de serrage recommandé: 0,8 N·m {0,59 lbf·ft})

#### Étape 2 Fixation de la caméra vidéo <1>

#### [2] Connecter le câble Ethernet du connecteur M12

q Mettre le système hors tension (dispositif) et préparer le matériel périphérique et les câbles nécessaires. Connecter le câble Ethernet du connecteur M12 à la caméra vidéo en suivant les instructions indiquées dans "Réalisation des branchements". L'ordre de connexion pour le connecteur M12 est représenté sur l'illustration ci-contre à droite.

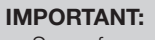

• Serrer fermement la vis du connecteur M12.

[3] Fixation de la caméra vidéo sur la surface d'installation

IMPORTANT:

#### • Vis de fixation recommandées: 4 vis M 5

- Capacité de dégagement minimum exigée: 539 N {121 lbf}
- Utiliser les vis M5 de 8 mm au moment de fixer le câble de sécurité (à se procurer localement) en utilisant le trou de fixation de vis A (trou disponible).
- Fixer la caméra vidéo de telle sorte que les vis de fixation ne finissent pas par se desserrer.

• Vous pouvez directement retirer la carte de mémoire SD si la caméra vidéo n'est pas allumée. • Si la caméra vidéo est allumée, aller à l'onglet "Carte de mémoire SD" dans le menu de paramétrages et paramétrer "Carte de mémoire SD" sur "Non utilisé" avant de retirer la carte de mémoire SD. Pour obtenir de plus amples informations sur les paramétrages, se référer au manuel d'utilisation se trouvant sur le CD-ROM fourni.

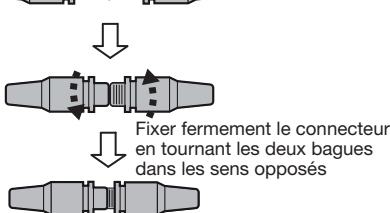

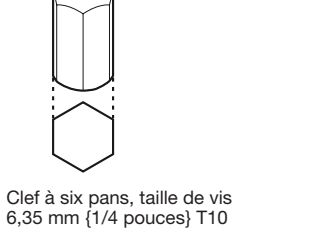

[5] Retirer le couvercle en plastique du câble Ethernet

\*1 En fonction du programme d'application de scannage utilisé, la matrice de données risque de ne pas pouvoir être lue correctement. Dans ce cas, accéder au site en saisissant directement l'URL suivante. https://i-pro.com/global/en/surveillance/training\_support/support/support\_information/qr\_sp\_select

> $\circ$  $\mathbb{Z}$

 $\circ$ 

 $\circledcirc$ 

 $\oslash$ 

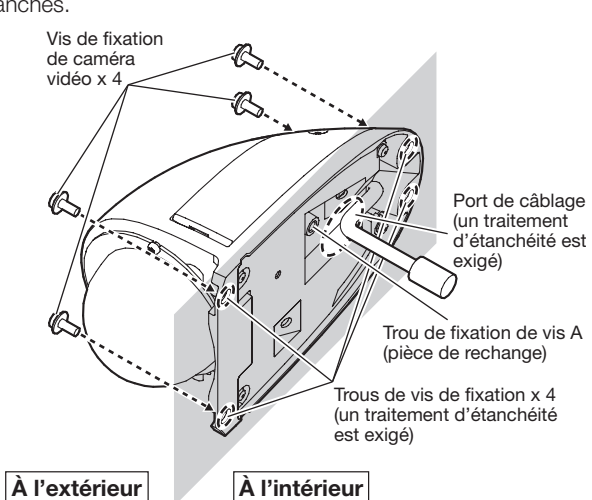

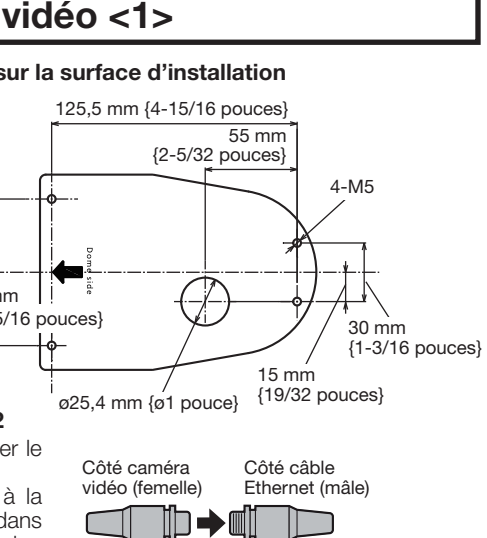

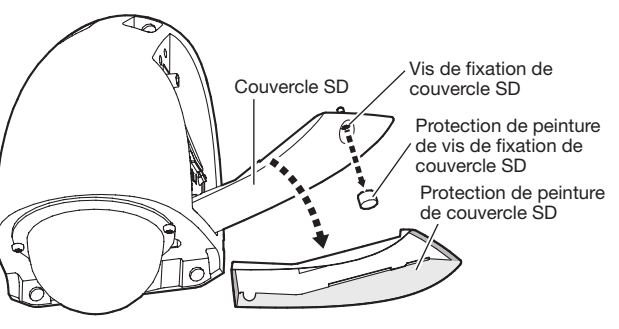

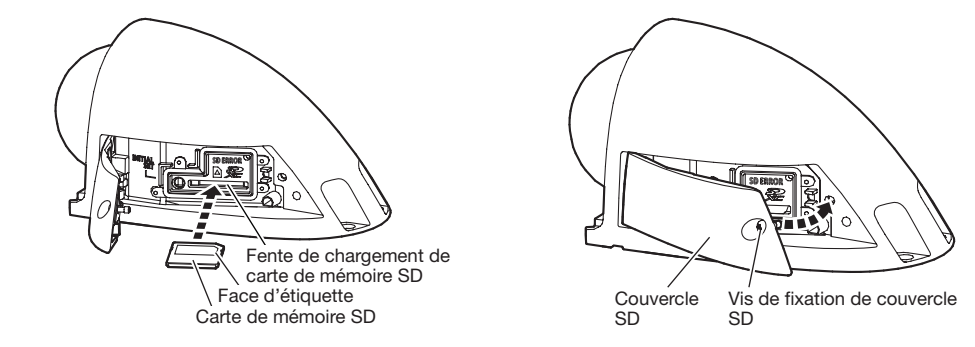

#### ■ Retirer la carte de mémoire SD

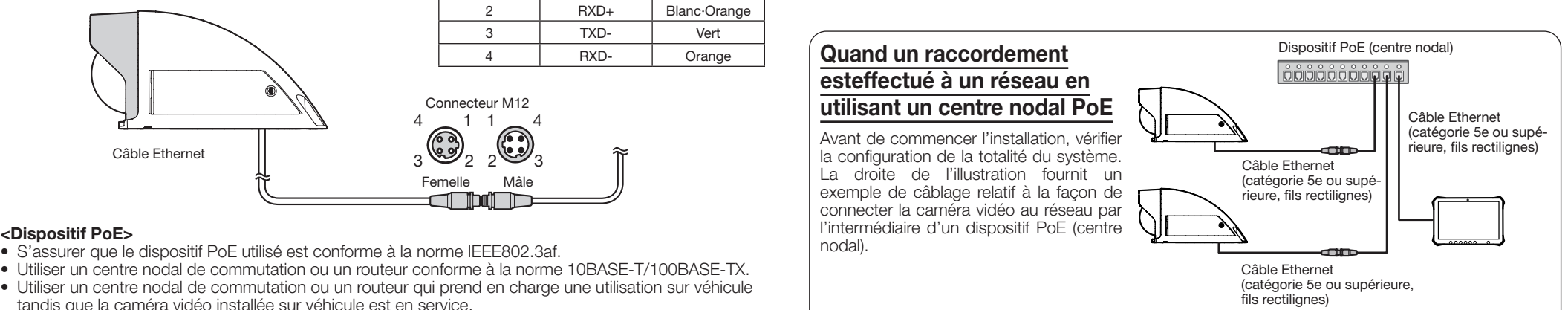

Étape 4 Réglage de la caméra vidéo Régler l'angle de la vue et la mise au point, puis monter le couvercle en dôme et la pro-

© i-PRO Co., Ltd. 2022 N1215-3042 PGQP2085WA

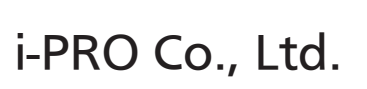

Fukuoka, Japan https://www.i-pro.com/ Authorised Representative in EU:

i-PRO EMEA B.V.

Laarderhoogtweg 25, 1101 EB Amsterdam, Netherlands

i-PRO EMEA B.V. UK Branch 1010 Cambourne Business Park, Cambridgeshire CB23 6DP

#### Étape 4 Réglage de la caméra vidéo

Fixer la partie mince du dispositif de réglage d'objectif au moment d'ajuster la mise au

point de l'objectif.

[3] Remonter le couvercle en dôme qui a été précédemment retiré de la caméra vidéo en se servant des 3 vis de fixation. (Couple de serrage recommandé: 0,4 N·m {0,3 lbf·ft})

#### IMPORTANT:

• Faire en sorte de toujours retenir le couvercle en dôme par la partie supérieure de la feuille de protection de couvercle en dôme. Un contact direct du couvercle en dôme

peut aboutir à une détérioration de la qualité de l'image.

- Au moment de desserrer les vis de fixation du couvercle en dôme, retenir le couvercle en dôme avec votre main.
- Faire en sorte de toujours retenir le couvercle en dôme par la partie supérieure de la feuille de protection de couvercle en dôme.
- Le fait de toucher directement le couvercle en dôme fait que sa surface est salie, ce qui peut mener à une dégradation de la qualité des images.

[4] Retirer la feuille de protection du couvercle en dôme.

#### **Remarque**

• Après avoir retiré la feuille de protection, éviter de toucher directement la surface du couvercle en dôme.

[5] Fixer la protection de couvercle en dôme (D: accessoire) avec les 2 vis de fixation de protection de couvercle en dôme.

(Couple de serrage recommandé: 0,4 N·m {0,3 lbf·ft}) La position de fixation de la protection de couvercle en dôme peut être ajustée.

#### Remarque:

#### [5] Séparation du couvercle en dôme

Desserrer les 3 vis de fixation du couvercle en dôme avec le foret (C: accessoire) et retirer le couvercle en dôme de la caméra vidéo.

#### IMPORTANT:

■ Lorsque le couvercle de protection de couvercle en dôme est fixé à

■ Lorsque le couvercle de protection de couvercle en dôme est fixé sur le côté gauche et sur le côté droit dans la direction du déplacement

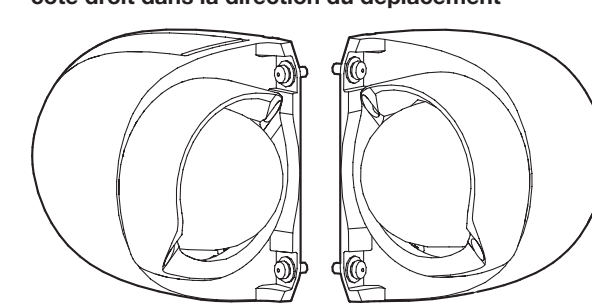

[2] Ajuster la mise au point de l'objectif par rotation du dispositif de réglage d'objectif  $(\widehat{A})$ : accessoire) qui est fixé à la bague de mise au point de l'objectif.

#### [4] Séparation de la protection de peinture de dôme de la caméra vidéo

Retirer les 2 vis de fixation de la protection de peinture de dôme qui maintiennent la protection de peinture de dôme en place sur la caméra vidéo, puis retirer la protection de peinture de dôme de la caméra vidéo.

IMPORTANT:

• Ne pas retirer la feuille de protection du couvercle en dôme.

> Rotation d'image (YAW) (rotation en lacet). Au moment de procéder au réglage de la rotation d'image (YAW), fixer la partie épaisse du dispositif de réglage d'objectif (A: accessoire) au bloc d'objectif, conformément aux indications apparaissant sur l'illustration, puis régler la rotation d'image (YAW) tout en contrôlant les résultats sur

> > • Choisir une position de fixation pour la protection de couvercle en dôme en se basant sur l'orientation de la caméra vidéo, de telle sorte que le dôme ne soit pas endommagé par des brosses de lavage de voiture ou par des arbres en bordure de route. Opérer une rotation de la protection de couvercle en dôme et la fixer après que vous ayez décidé d'une position. Il existe 6 façons différentes de fixer la protection de couvercle en dôme.

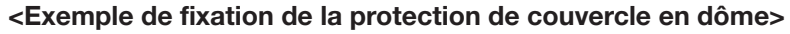

■ Réglage de la verticale (TILT) (inclinaison) Vous pouvez ajuster la rotation par 5° en saisissant les côtés gauche et droit du bloc de caméra vidéo avec les

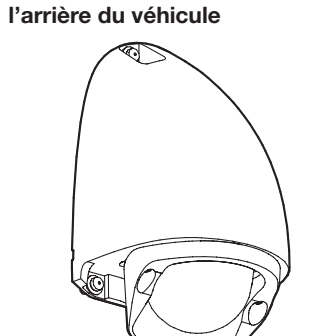

d'objectif (A: accessoire) (échelle par 10°). • Angle de rotation d'image (YAW): ±170° [1] Vérifier sur l'écran, et au besoin, se référer à l'étape 2 Fixation de la caméra vidéo <3>, au moment de régler l'angle de la caméra vidéo.

#### Étape 3 Paramétrage de la caméra vidéo

Téléchargez et démarrez [IP Setting Software] <Contrôle No.: C0123 > ou [i-PRO Configuration Tool (iCT)] <Contrôle No.: C0133> sur notre site de support d'informations techniques ([https://i-pro.com/global/en/](https://i-pro.com/global/en/surveillance/training_support/support/technical_information) [surveillance/training\\_support/support/technical\\_information](https://i-pro.com/global/en/surveillance/training_support/support/technical_information)), et connectez-vous au réseau.

#### ■ Un exemple représentant la caméra vidéo WV-SBV131M fixée sur le côté droit du paramétrage de direction de déplacement en latéral (rapport hauteur largeur 4:3)

<Angle d'observation de la caméra vidéo observant vers le bas au-dessus de l'autobus> Direction de déplacement ⇒ entre en la position de déplacement de déplacement de la position de déplacement de

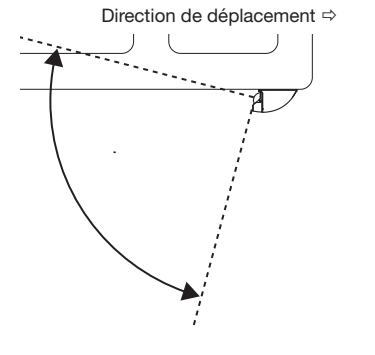

Étape 2 Fixation de la caméra vidéo <3>

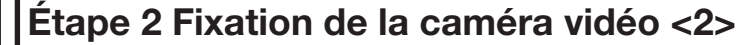

Remarque:

• Vous pouvez changer sans difficulté l'angle horizontal (PAN) en saisissant l'angle de balayage panoramique avec les doigts et en le faisant tourner tout en appliquant une cer-

taine et légère pression.

IMPORTANT:

• Veiller à ne pas toucher directement l'objectif avec les mains nues pendant l'installation.

> Angle de balayage **noramique**

 $\epsilon$ chelle  $\sim$  0°

l'écran d'ordinateur.

Remarque:

• Fixer le dispositif de réglage d'objectif de telle sorte que la fente du dispositif de réglage soit aligné avec la partie saillante

de l'objectif.

• Vous pouvez changer sans difficulté la rotation d'image (YAW) en saisissant l'angle de balayage panoramique avec les doigts et en le faisant tourner tout en appliquant une certaine et légère pres-

sion.

Échelle

n Réglage de l'horizontal (PAN) (balayage panoramique)

Vous pouvez ajuster la rotation par 5° en saisissant les côtés gauche et droit du bloc d'objectif avec les

doigts et opérer sa rotation (échelle par 30°).

doigts et opérer sa rotation (échelle par 30°).

• Angle vertical (TILT):  $\pm 90^\circ$ 

• Angle horizontal (PAN): ±170°

–90°

 $-170^\circ$   $-170^\circ$   $+170^\circ$ 

 $\mathbf{0}^{\circ}$ 

Ajuster par rotation de 5° en utilisant le dispositif de réglage

[6] Régler provisoirement l'angle de vue en ajustant le réglage horizontal (PAN) (balayage

Direction d'installation | Rapport hauteur-

panoramique), le réglage vertical (TILT) (inclinaison) et le réglage de rotation d'image (YAW)

(rotation en lacet).

Les valeurs recommandées pour le réglage provisoire sont comme suit.

SBV131M

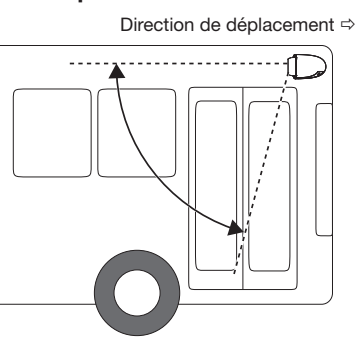

Emplacement d'installation

largeur d'image

Valeur recommandée

Latéral

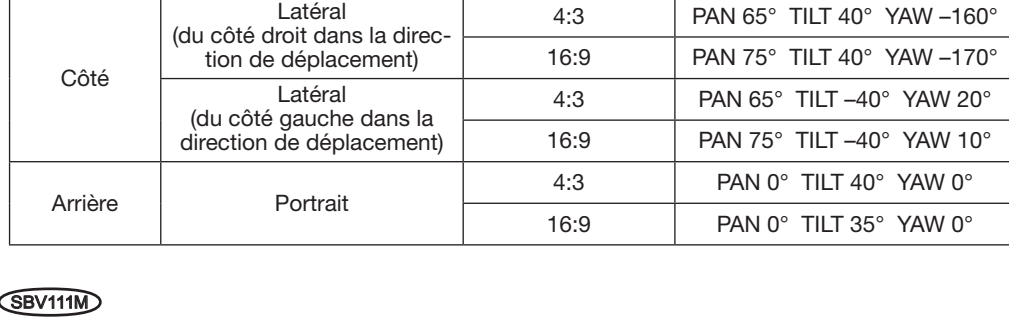

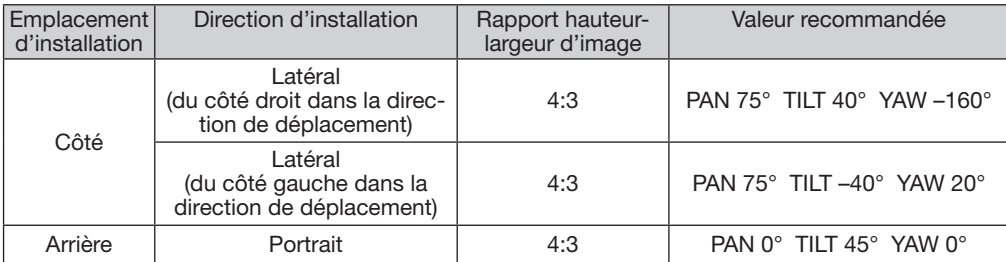

Valeur recommandée: PAN 65° TILT 40° YAW –160°

+90° 0°

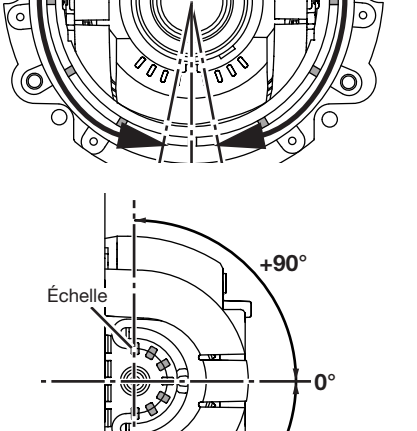

• Un exemple montrant la caméra vidéo fixée sur le côté droit d'un autobus dans la direction de déplacement qui est montrée ci-dessous

<Angle d'observation de la caméra vidéo à partir du côté de l'autobus>

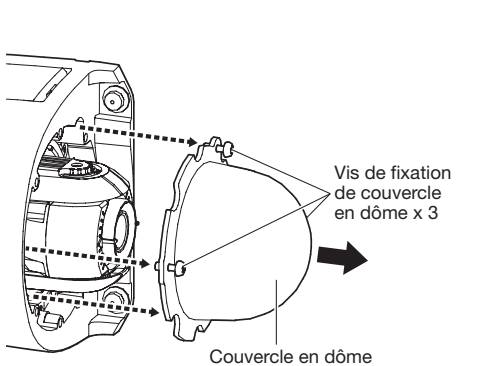

Horizontal (PAN) (balayage panoramique)

Angle de balayage panoramique (PAN)

> Vertical (TILT) (inclinaison)

Coffret de caméra vidéo

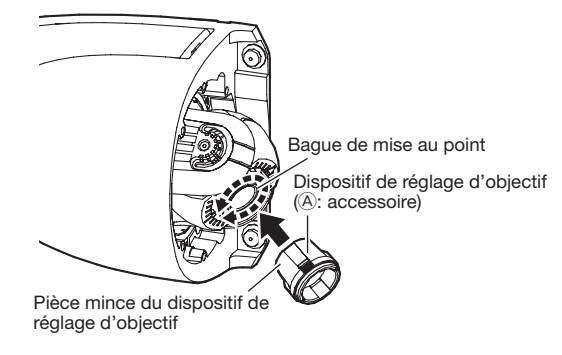

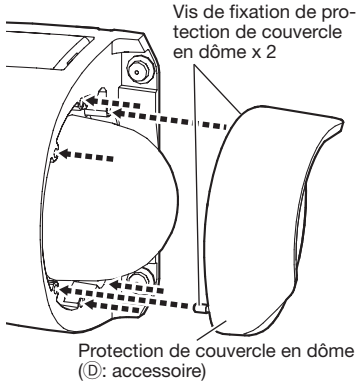

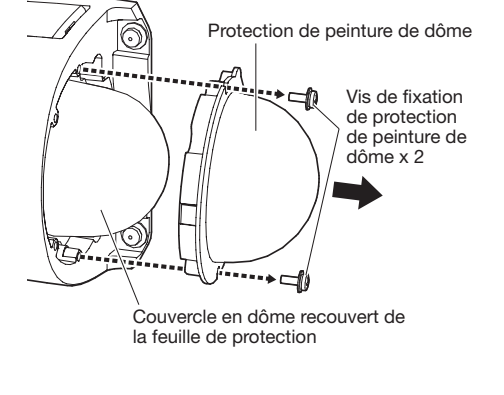

Vis de fixation de couvercle en dôme x 3

Couvercle en dôme

e Mettre en marche le bloc d'alimentation de dispositif PoE pour démarrer la caméra vidéo.

Lorsque la caméra vidéo est déposée, effectuer la procédure d'installation dans l'ordre inverse.

Section d'objectif

Dispositif de réglage d'objectif (A:accessoire)

–1<u>70° // //seeds</u> \\+170°

Pièce épaisse du dispositif de réglage d'objectif

Fente

Partie saillante de l'objectif

# Remarque:

Angle de balayage panoramique (les deux côtés)

Partie saillante de l'objectif

 $\overline{\mathbf{A}}$ 

• La "Partie saillante de l'objectif" indiquée dans l'illussuperieure sera montrée dans la partie supérieure de l'écran.

Remarque:

 $\mathbb D$  Réglage horizontal (PAN) (balayage panoramique) et vertical (TILT) (inclinaison)

Horizontal (PAN) (balayage panoramique) Rotation d'image (YAW) (rotation en lacet) Axe en rotation

Remarque:

• Si vous alignez la rotation d'image (YAW) sur le même axe que l'axe de rotation de l'horizontal (PAN), ils finiront par opérer une rotation ensemble. L'ajuster tout en retenant l'angle de balayage panoramique avec les doigts pour l'empêcher de tourner

horizontalement (PAN).

• En fonction de l'angle de réglage horizontal/l'angle de réglage vertical, la caméra vidéo est parfois montrée en haut, en bas, sur le côté gauche ou sur le côté droit sur l'écran.

• Au moment de fixer/séparer le dispositif de réglage d'objectif, saisir l'épais dispositif de réglage d'objectif comme représenté sur l'illustration ci-contre à droite pour ouvrir les parties qui sont connectées au bloc objectif.

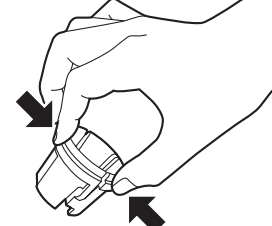

• Étant donné que le dispositif de réglage d'objectif est utilisé pour ajuster la mise au point, seul la partie en milieu d'écran peut être vue. Agrandir la taille de l'écran si l'image placée au milieu est trop petite pour pouvoir ajuster correc-

- 
- 
- - tement.
	-
	-
- 
- 

• Utiliser Extra zoom au moment d'agrandir l'écran et de faire le réglage angulaire. Vous pouvez ajuster l'angle de vue sans pour autant affecter la qualité de l'image. Pour obtenir de plus amples informations à propos de la méthode de configuration de Extra Zoom, se référer au manuel d'utilisation.

• Conserver le dispositif de réglage d'objectif en place même après que l'installation ait été accomplie, il sera nécessaire pour faire des réglages.